# **SAS® PROC COMPARE - Vergleich von SAS®-Datensätzen leicht gemacht?**

Cordula Massion Beate Jakobi-Plöhn Accovion GmbH Accovion GmbH Softwarecenter 3 Helfmann-Park 10 35037 Marburg 65760 Eschborn cordula.massion@accovion.com beate.jakobi-ploehn@accovion.com

> Jörg Müller Accovion GmbH Helfmann-Park 10 65760 Eschborn joerg.mueller@accovion.com

#### **Zusammenfassung**

Insbesondere im Rahmen der Validierung von SAS®-Programmen mittels Doppelprogrammierung ist der SAS Programmierer häufig mit der Aufgabe konfrontiert, den Inhalt zweier Datensätze auf Gleichheit zu überprüfen. Hierzu bietet sich der Einsatz der SAS<sup>®</sup> Prozedur PROC COMPARE an.

Das Ergebnis "Note: No unequal values were found. All values compared are exactly equal" heißt allerdings nicht zwangsläufig, dass die zu vergleichenden Datensätze wirklich identisch sind. Die richtige Anwendung von Optionen und Anweisungen ist die Voraussetzung für belastbare Ergebnisse und deren transparente und übersichtliche Dokumentation. Dieser Beitrag wird die wesentliche Funktionalität sowie die Grenzen und Risiken der Prozedur PROC COMPARE beleuchten.

**Schlüsselwörter:** PROC COMPARE, ODS PDF, SYSINFO, Vergleich von Datensätzen

# **1 Einführung**

In der täglichen Arbeit von SAS®-Programmierern stellt sich häufig die Frage nach der Gleichheit von zwei Datensätzen. Hierzu bietet sich die SAS® Prozedur PROC COM-PARE an, weil sie es ermöglicht, Datensätze bezüglich verschiedener Aspekte zu vergleichen und die Ergebnisse übersichtlich darzustellen.

Auch der Vergleich von Ergebnissen, z.B. Datenlistings oder Tabellen, ist denkbar, indem man sie zusätzlich als Datensätze generiert. Diese Datensätze können dann eingelesen und verglichen werden [1].

## **1.1 Was macht PROC COMPARE?**

PROC COMPARE vergleicht Datensatzinhalte indem passende Beobachtungen und Variablenpaare identifiziert und bezüglich ihrer Metadaten und Inhalte verglichen werden. Neben dem Vergleich des kompletten Inhalts zweier Datensätze ist es auch möglich, gezielt einzelne Variablen innerhalb eines Datensatzes miteinander zu vergleichen. Die Ausführungen in diesem Beitrag beschränken sich jedoch auf den Vergleich des kompletten Inhalts zweier Datensätze.

Im Rahmen des Metadatenvergleichs werden die Datensatz-Labels sowie die Formate, Länge, Labels, der Datentyp und die Position der Variablen in den jeweiligen Datensätzen verglichen.

Desweiteren wird analysiert, ob die Datensätze Beobachtungspaare bzw. Variablenpaare enthalten, die einen Vergleich der Variableninhalte ermöglichen. Beobachtungen oder Variablen, die vom inhaltlichen Vergleich ausgeschlossen wurden, werden identifiziert.

Schließlich gibt PROC COMPARE detaillierte Auskunft über Unterschiede bei Variableninhalten.

## **1.2 Anwendungsgebiete von PROC COMPARE**

Im Rahmen von klinischen Studien spielt PROC COMPARE insbesondere bei der unabhängigen Doppelprogrammierung von Analyse-Datensätzen eine wichtige Rolle. Hier kommt es darauf an, die von einem unabhängigen, zweiten Programmierer anhand von Spezifikationen erstellten Datensätze gegen die Original-Datensätze zu überprüfen und eventuelle Unterschiede zu erkennen [2].

Ein weiteres Einsatzgebiet ist die Überprüfung und Dokumentation von Datensatzänderungen. So können Datenänderungen bei regelmäßigen Datenupdates kontrolliert und dokumentiert werden. Außerdem ist es möglich, klar definierte Datenänderungen mithilfe eines Vorher/Nachher-Vergleichs zu dokumentieren. Dies könnte z.B. bei notwendigen Datenänderungen nach Datenbankschluss sinnvoll sein. In diesem Fall muss die im SAS® Programm durchgeführte manuelle Datenänderung transparent und unzweifelhaft dokumentiert werden, was neben einer ausführlichen Dokumentation im SAS® Programm mit dem entsprechenden PROC COMPARE Output untermauert werden kann.

Auch die Auswirkungen von Programmänderungen auf einen Datensatz können mit PROC COMPARE überprüft und dokumentiert werden. Eine gezielte Programmänderung, z.B. die Herleitung eines Baseline Flags, sollte sich nur auf Variablen auswirken, die mit diesem Baseline Flag in Zusammenhang stehen. Mit Hilfe eines Vergleiches des Datensatzes vor versus nach der Programmänderung lässt sich belegen, dass wirklich nur die gewünschten Variablen von der Änderung betroffen sind. Als Validierung der Programmänderung reicht dieses Verfahren allein aber nicht aus, weil es lediglich die Auswirkungen der Programmänderung auf den gerade aktuellen Datensatz zeigt – mit anderen Datenkonstellationen könnten bei fehlerhafter Programmierung unerwartete Variablen betroffen sein.

## **1.3 Wie geht's: Einfache Syntax**

Mit Hilfe der folgenden Syntax wird der Standardvergleich zweier Datensätze durchgeführt:

```
PROC COMPARE 
      BASE=class1a 
      COMP=class1a; 
RUN;
```
In diesem Fall wird ein Datensatz mit sich selbst verglichen, was zu folgendem Ergebnis führt:

 The COMPARE Procedure Comparison of WORK.CLASS1A with WORK.CLASS1A (Method=EXACT) **(1)** Data Set Summary Dataset Created Modified NVar NObs<br>
WORK.CLASS1A 28FEB14:12:58:03 28FEB14:12:58:03 3 WORK.CLASS1A 28FEB14:12:58:03 28FEB14:12:58:03 3<br>WORK.CLASS1A 28FEB14:12:58:03 28FEB14:12:58:03 3 WORK.CLASS1A 28FEB14:12:58:03 28FEB14:12:58:03 **(2)** Variables Summary Number of Variables in Common: 3. **(3)** Observation Summary Observation Base Compare<br>First Obs 1 1<br>Test Obs First Obs 1 1 1 Last Obs 3 3 3 Number of Observations in Common: 3. Total Number of Observations Read from WORK.CLASS1A: 3. Total Number of Observations Read from WORK.CLASS1A: 3. Number of Observations with Some Compared Variables Unequal: 0. Number of Observations with All Compared Variables Equal: 3. NOTE: No unequal values were found. All values compared are exactly equal.

Der Output gliedert sich in drei Hauptabschnitte:

- "Data Set Summary" (1): Detailinformationen zu den Datensätzen, wobei insbesondere die Anzahl der Variablen und Beobachtungen pro Datensatz interessant sind.
- "Variable Summary" (2): Informationen bezüglich der Vergleichbarkeit der Variablen.
- "Observation Summary" (3): Informationen bezüglich der Vergleichbarkeit von Beobachtungen.

Wie bei dem Vergleich eines Datensatzes mit sich selbst erwartet stimmt die Anzahl der Variablen und Beobachtungen ("Data Set Summary"), die Anzahl der gemeinsamen Variablen ("Variables Summary") sowie die Anzahl der gemeinsamen Beobachtungen ("Observation Summary") jeweils überein und es werden keine Unterschiede bei den Variableninhalten gefunden ("Note: No unequal values found. All values compared are exactly equal").

## **2 Ergänzungen der Syntax**

Die oben beschriebene einfache Syntax für den Vergleich zweier Datensätze kann durch eine Vielzahl von Optionen ergänzt werden, die das Ergebnis auf einzelne Aspekte beschränken bzw. einzelne Aspekte besonders ausführlich beleuchten. Auch wenn es in vielen Fällen ausreichend und sinnvoll ist, den Standardoutput zu verwenden, so kann die Einschränkung auf Teilaspekte oder eine andere Darstellungsform der Ergebnisse in bestimmten Situationen sinnvoll sein. Im Folgenden werden einige nützliche und häufig zum Einsatz kommende Optionen und Statements anhand von Beispielen vorgestellt.

## **2.1 "No unequal values found", aber kein kompletter Vergleich**

Bei dem Vergleich zweier Datensätze erhält man den folgenden Output:

**(1)** Data Set Summary Dataset Created Modified NVar NObs WORK.CLASS1A 08MAR14:07:37:40 08MAR14:07:37:40 3<br>WORK.CLASS1B 08MAR14:07:37:40 08MAR14:07:37:40 3 1 WORK.CLASS1B 08MAR14:07:37:40 08MAR14:07:37:40 3 1 **(2)** Variables Summary Number of Variables in Common: 3. **(3)** Observation Summary Observation Base Compare First Obs 1 1 1 Last Match 1 1 1 Last Obs 3 Number of Observations in Common: 1. Number of Observations in WORK.CLASS1A but not in WORK.CLASS1B: 2. Total Number of Observations Read from WORK.CLASS1A: 3. Total Number of Observations Read from WORK.CLASS1B: 1. Number of Observations with Some Compared Variables Unequal: 0. Number of Observations with All Compared Variables Equal: 1. NOTE: No unequal values were found. All values compared are exactly equal.

Der erste Blick fällt vermutlich auf die Note "No unequal values found. All values compared are exactly equal am Ende des Outputs in der "Observation Summary" (3), die vermuten lässt, dass die beiden verglichenen Datensätze komplett identisch sind. Bei genauerer Analyse des Ergebnisses stellt man aber fest, dass nicht alle Beobachtungen in den Vergleich einbezogen wurden, was hier in der "Data Set Summary" (1) oder noch deutlicher in der "Observation Summary" (2) erkennbar ist.

Mit Hilfe der Option LISTALL im folgenden Programmcode

```
PROC COMPARE 
      BASE=class1a 
      COMP=class1b LISTALL; 
RUN;
```
wird der Output durch den Abschnitt "Comparison Results for Observations" ergänzt, in dem alle Beobachtungen gelistet werden, die nur in einem der beiden Datensätze vorkommen, also vom Vergleich ausgeschlossen werden:

 Comparison Results for Observations Observation 2 in WORK.CLASS1A not found in WORK.CLASS1B. Observation 3 in WORK.CLASS1A not found in WORK.CLASS1B.

Durch die Benutzung der Option ist die Gefahr, vom Vergleich ausgeschlossene Beobachtungen zu übersehen, deutlich geringer.

Trotz identischer Anzahl der Beobachtungen in beiden Datensätzen laut "Data Set Summary" kann es, z.B. beim Vergleich einzelner BY-Gruppen, Beobachtungen geben, die in einem der beiden Datensätze nicht vorkommen. Aus diesem Grund ist es empfehlenswert, die Option LISTALL zu verwenden, um auf diese Fälle aufmerksam zu werden und die betreffenden Beobachtungen eindeutig identifizieren zu können.

In ähnlicher Weise werden durch LISTALL auch Variablen, die nur in einem der beiden Datensätze vorhanden sind, gelistet.

#### **2.2 "Unequal values were found …"**

Die folgende "Observation Summary" zeigt, dass die beiden verglichenen Datensätze gleich viele Beobachtungen enthalten. Außerdem erhält man eine Aussage darüber wie viele Beobachtungen identisch bzw. ungleich sind.

 Observation Summary Observation Base Compare First Obs 1 1 1 First Unequal 1 1 1 Last Unequal 3 3 3 Last Obs 3 3 3 Number of Observations in Common: 3. Total Number of Observations Read from WORK.CLASS2A: 3. Total Number of Observations Read from WORK.CLASS2B: 3. Number of Observations with Some Compared Variables Unequal: 2. Number of Observations with All Compared Variables Equal: 1.

In der zugehörigen "Value Comparison Summary" sieht man, wie viele (1) und welche (2) Variablen Unterschiede aufweisen.

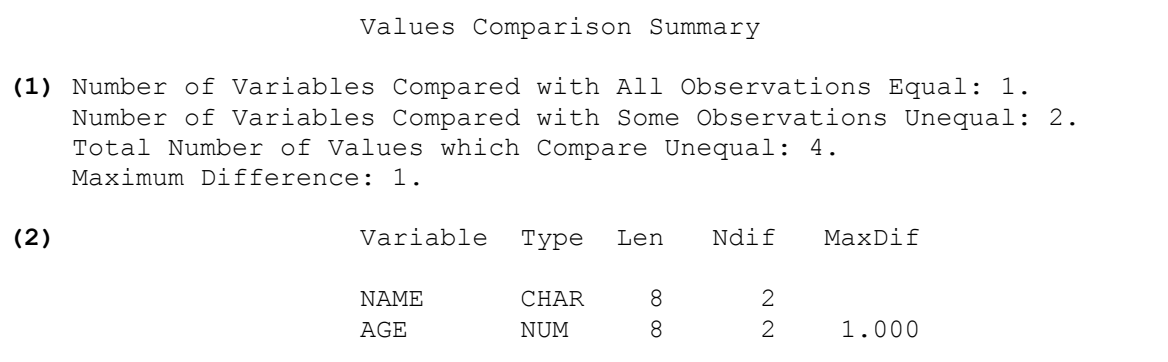

Die inhaltlichen Unterschiede finden sich im Abschnitt "Value Comparison Results for Variables". Sie werden variablenweise angezeigt, d.h. pro Variable werden alle Beobachtungen mit Unterschieden standardmäßig in der folgenden Form gelistet:

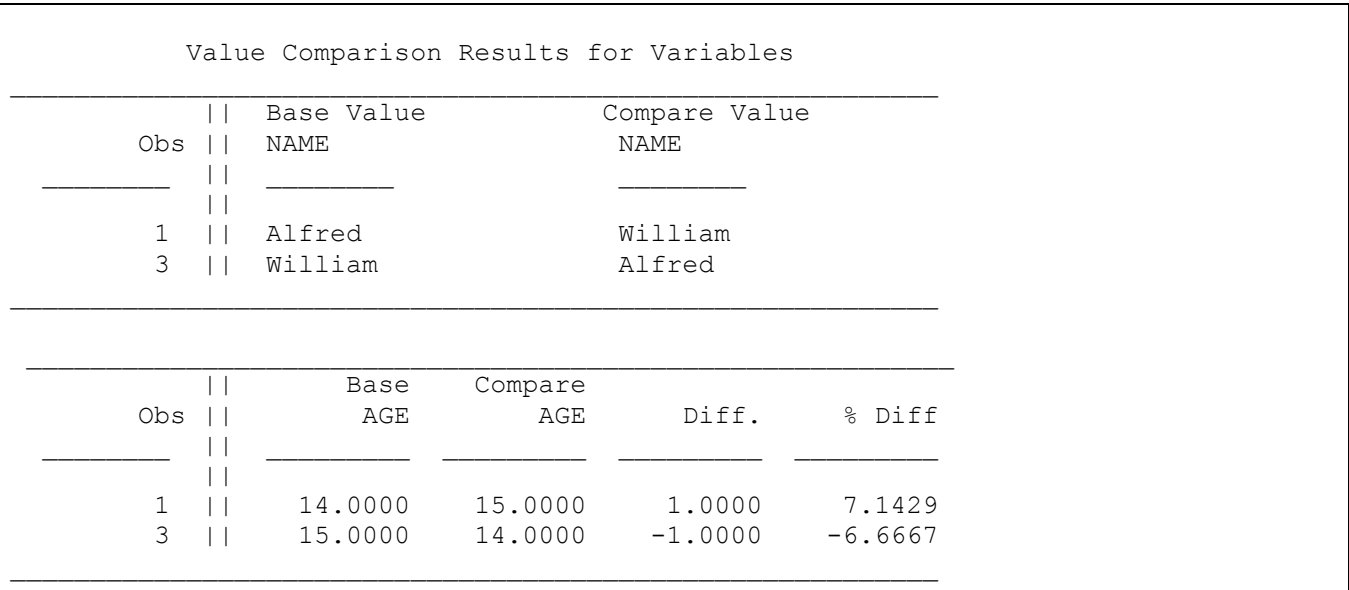

Eine weitere Möglichkeit diese Unterschiede darzustellen bietet die Option TRANS-POSE.

```
PROC COMPARE 
      BASE=class2a 
      COMP=class2b TRANSPOSE; 
RUN;
```
mit der alle Unterschiede sortiert nach einzelnen Beobachtungen gelistet werden:

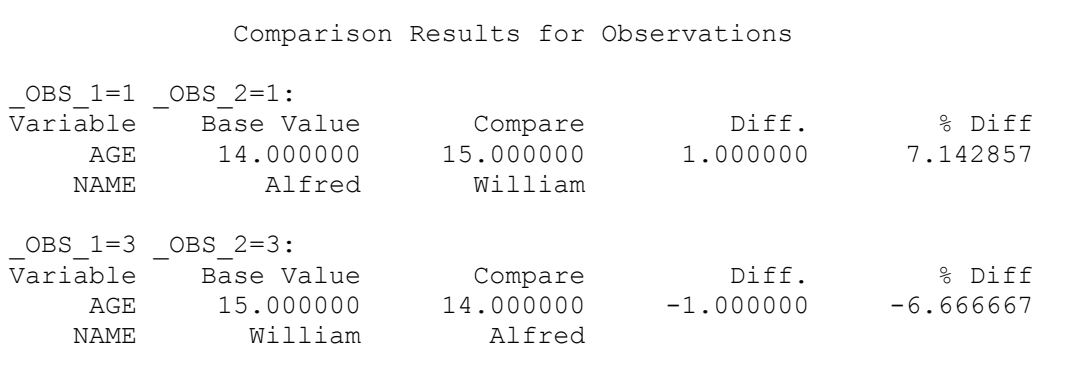

In beiden Auflistungen sieht man, dass die Unterschiede durch eine fehlende bzw. unterschiedliche Sortierung der Datensätze auftreten.

Aus diesem Grund sollten die Datensätze vor einem Vergleich nach einem oder mehreren möglichst eindeutigen Schlüsseln sortiert werden.

```
PROC SORT DATA=class2a; 
    BY name; 
RUN; 
PROC SORT DATA=class2b; 
    BY name; 
RUN; 
PROC COMPARE 
      BASE=class2a 
      COMP=class2b LISTALL; 
RUN;
```
Der Vergleich nach der Sortierung zeigt an, dass die beiden Datensätze inhaltlich identisch sind.

 The COMPARE Procedure Comparison of WORK.CLASS2A with WORK.CLASS2B (Method=EXACT) Data Set Summary Dataset Created Modified NVar NObs WORK.CLASS2A 19FEB14:10:31:37 19FEB14:10:31:37 3 WORK.CLASS2B 19FEB14:10:31:37 19FEB14:10:31:37 3 Variables Summary Number of Variables in Common: 3. Observation Summary Observation Base Compare First Obs 1 1 1 Last Obs 3 3 Number of Observations in Common: 3. Total Number of Observations Read from WORK.CLASS2A: 3. Total Number of Observations Read from WORK.CLASS2B: 3. Number of Observations with Some Compared Variables Unequal: 0. Number of Observations with All Compared Variables Equal: 3. NOTE: No unequal values were found. All values compared are exactly equal.

#### **2.3 Verwendung des ID-Statements, Option CRITERION**

Mehr Informationen bezüglich der gefundenen Unterschiede bekommt man durch Hinzufügen eines ID-statements:

```
PROC COMPARE 
      BASE=class3a 
      COMP=class3b; 
     ID name; 
RUN;
```
Die ID-variablen (hier: name) werden anstelle der Observation number zur Identifizierung einzelner Beobachtungen verwendet und erleichtern dadurch das Auffinden in großen Datensätzen.

```
 Values Comparison Summary 
 Number of Variables Compared with All Observations Equal: 5. 
 Number of Variables Compared with Some Observations Unequal: 1. 
 Total Number of Values which Compare Unequal: 3. 
 Maximum Difference: 0.00004903.
```
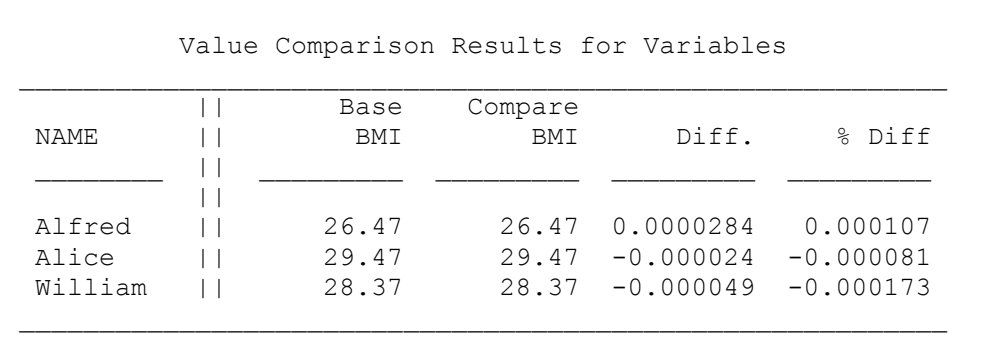

Im obigen PROC COMPARE Ergebnis erkennt man außerdem, dass die angezeigten Unterschiede nur minimal sind und hier keine Relevanz haben. Um diese Anzeige zu vermeiden empfehlen wir die Option CRITERION.

```
PROC COMPARE 
      BASE=class3a 
      COMP=class3b CRITERION=0.01; 
      ID name; 
RUN;
```
Mit Hilfe dieser Option wird die Genauigkeit des Vergleichs festgelegt. Dies kann insbesondere bei Vergleichen von Datensätzen, die z.B. auf unterschiedlichen Betriebssystemen erstellt wurden, relevant sein. Dadurch wird die Erkennung von technisch bedingten Unterschieden vermieden. In der "Value Comparison Summary" werden die Unterschiede immer noch erwähnt, aber der Abschnitt "Value Comparison Results for Variables" entfällt.

Values Comparison Summary

 Number of Variables Compared with All Observations Equal: 6. Number of Variables Compared with Some Observations Unequal: 0. Total Number of Values which Compare Unequal: 0. Total Number of Values not EXACTLY Equal: 3. Maximum Difference Criterion Value: 0.0000017285.

## **2.4 Verwendung der Option OUT**

Bei Vergleichen von Zeichenketten kann es passieren, dass Variableninhalte als unterschiedlich in der "Value Comparison Results for Variables" gelistet werden, diese Unterschiede aber nicht sichtbar sind. Dies liegt an der auf 20 Stellen begrenzten Darstellung von Zeichenketten. Bei der Verwendung von TRANSPOSE werden sogar nur die ersten 12 Stellen angezeigt. Das Zeichen "+" oberhalb der Anzeige des Variableninhalts weist daraufhin, dass der komplette Inhalt der Variablen nicht angezeigt wird.

```
 || Base Value Compare Value 
             Obs || MODEL MODEL
\frac{1}{2} , \frac{1}{2} , \frac{1}{2} , \frac{1}{2} , \frac{1}{2} , \frac{1}{2} , \frac{1}{2} , \frac{1}{2} , \frac{1}{2} , \frac{1}{2} , \frac{1}{2} , \frac{1}{2} , \frac{1}{2} , \frac{1}{2} , \frac{1}{2} , \frac{1}{2} , \frac{1}{2} , \frac{1}{2} , \frac{1||| 22 || TT 1.8 convertible TT 1.8 convertible 
             23 || TT 1.8 Quattro 2dr TT 1.8 Quattro 2dr
```
Hier empfiehlt sich die Erstellung eines Output Datensatzes mit Hilfe der Option OUT= und entsprechenden Zusatzoptionen:

```
PROC COMPARE 
    BASE=cars1 
    COMP=cars2 OUT=carsdiff 
   OUTNOEQUAL OUTBASE OUTCOMP OUTDIF; 
RUN;
```
In Abhängigkeit von den folgenden Optionen werden Beobachtungen in den Output Datensatz geschrieben:

OUTBASE: Beobachtungen aus BASE (Type of Observation=BASE) OUTCOMP: Beobachtungen aus COMP (Type of Observation =COMPARE) OUTDIF: Beobachtungen mit den Unterschieden (Type of Observation =DIF)

Die Option OUTNOEQUAL bewirkt, dass nur Beobachtungen, die unterschiedliche Werte haben, in dem Output Datensatz berücksichtigt werden.

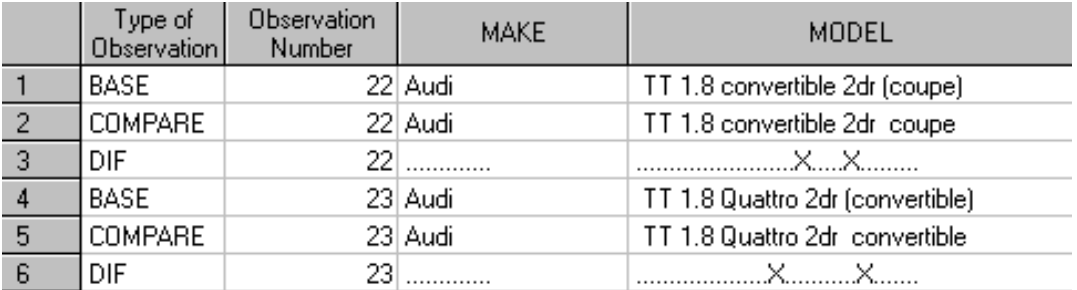

Die ersten beiden Variablen im Output-Datensatz beinhalten den Typ der Beobachtung und die Observation number. Danach folgen, falls vorhanden, die ID-Variablen und alle anderen Variablen aus den zu vergleichenden Datensätzen.

In der DIF Zeile kann es folgende Einträge geben:

- 1. Zeichenkette identisch: entsprechend der Länge der Variablen werden Punkte angezeigt
- 2. Zeichenkette ungleich: alle Stellen, die unterschiedlich sind, werden mit einem  $X^{\prime\prime}$  markiert
- 3. Numerischer Wert identisch: Anzeige "E"
- 4. Numerischer Wert ungleich: die Differenz der beiden Variablen wird angezeigt.

Die Verwendung von OUT= erleichtert auch das Auffinden von Beobachtungen, die nur in einem der beiden Datensätze vorhanden sind. In diesen Fällen gibt es nur eine Beobachtung vom Typ BASE bzw. COMP, Typ DIF entfällt da ein Vergleich nicht möglich ist.

#### **2.5 Betrachtung von fehlenden Werten**

Der folgende Outputauszug zeigt einen Vergleich von Datensätzen, die fehlende Werte enthalten. Lediglich fehlende Werte gleichen Typs, also missing values oder gleichartige special missings werden als identisch erkannt.

 Observation Summary Observation Base Compare First Obs  $1$  1<br>First Unequal 1 1 First Unequal 1 1<br>
1 1<br>
1 1<br>
1 1<br>
2 2 Last Unequal 2 2 2 Last Obs 2 2 2 Number of Observations in Common: 2. Total Number of Observations Read from WORK.CARS1: 2. Total Number of Observations Read from WORK.CARS2: 2. Number of Observations with Some Compared Variables Unequal: 2. Number of Observations with All Compared Variables Equal: 0. Value Comparison Results for Variables  $\frac{1}{2}$  ,  $\frac{1}{2}$  ,  $\frac{1$  || Base Compare Obs || CYLINDERS CYLINDERS Diff. % Diff  $\Box$  $|||$  $\begin{array}{ccc} 1 & || & & M & A \\ 2 & || & & 4.0000 \end{array}$  $2$  ||

Ist der Vergleich von Beobachtungen, in denen mindestens einer der beiden Werte fehlt, nicht relevant, so kann man diesen durch die Verwendung der Option NOMISS unterdrücken.

```
PROC COMPARE 
    BASE=cars1 
    COMP=cars2 NOMISS; 
RUN;
```
#### *C. Massion, B. Jakobi-Plöhn, J. Müller*

Der resultierende (auszugsweise) Output

 Observation Summary Observation Base Compare First Obs 1 1 1 Last Obs 2 2 2 Number of Observations in Common: 2. Total Number of Observations Read from WORK.CARS1: 2. Total Number of Observations Read from WORK.CARS2: 2. Number of Observations with Some Compared Variables Unequal: 0. Number of Observations with All Compared Variables Equal: 2. NOTE: No unequal values were found. All values compared are exactly equal.

führt zu der "NOTE: No unequal values were found. All values compared are exactly equal." führt. Dennoch stimmen die Datensätze nicht exakt überein, weil die Beobachtungen mit missing values von dem Vergleich ausgeschlossen wurden.

#### **2.6 Output als PDF-file**

Neben der Definition des Output Umfangs kann es auch sinnvoll sein, nicht den standardmäßigen Text- oder Datensatz-Output zu verwenden, sondern andere Output Formate zu wählen.

Für Dokumentationszwecke bietet sich die Ausgabe der Ergebnisse in einem PDF-file an, der mit ODS PDF leicht erzeugt werden kann. Der Programmcode

```
*Create macro variable with actual date in ISO8601 format;
DATA null;
  CALL SYMPUT ("actual", left(put("&sysdate"d, is8601da.)));
RUN; 
ODS LISTING CLOSE; 
*Use actual date in ISO8601 format in filename;
ODS PDF file="&actual. <filename>";
ODS PROCLABEL "Überschrift in den Bookmarks"; 
     PROC COMPARE 
    BASE=class3a 
    COMP=class3b; 
    RUN; 
ODS PDF CLOSE; 
ODS LISTING;
```
#### erzeugt den folgende PDF file

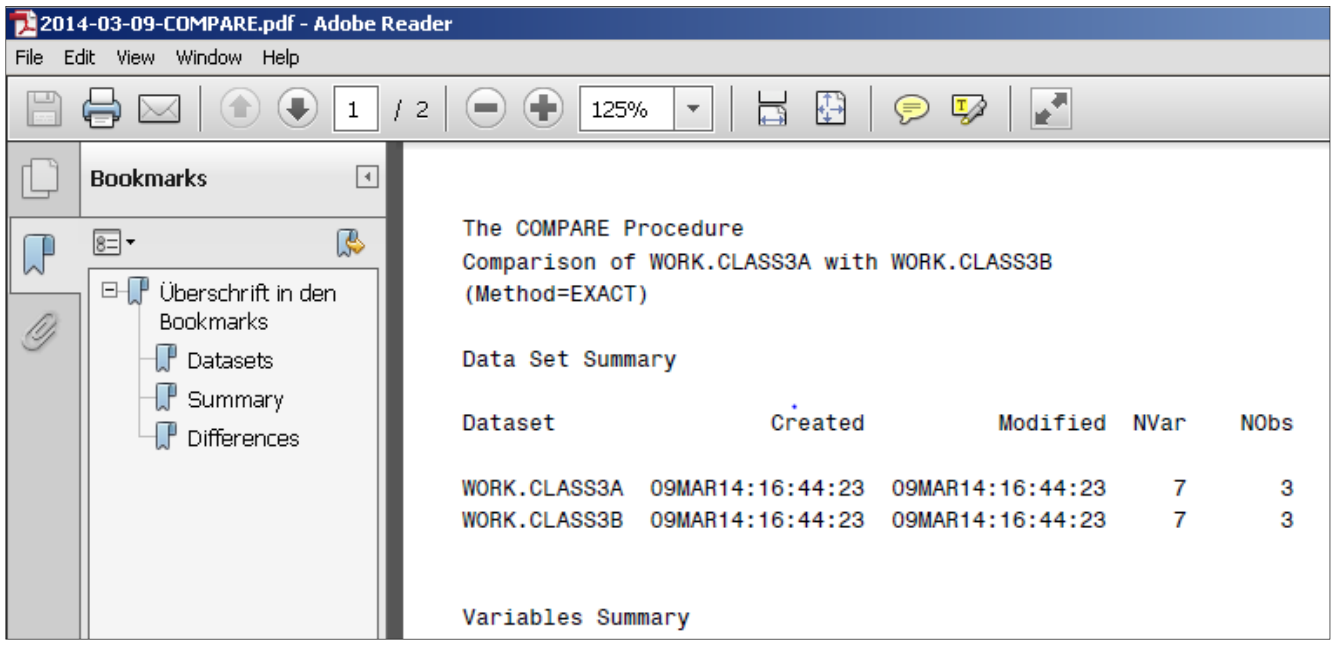

Anhand der Bookmarks im linken Teil des PDF-files erhält man einen Überblick über den PROC COMPARE Output und ein schnelles Navigieren zwischen den verschiedenen Ergebnisabschnitten wird ermöglicht.

Mithilfe von ODS PROCLABEL können im Fall von mehreren PROC COMPARE Aufrufen in einem Programmlauf Bookmark Überschriften für die einzelnen Vergleiche definiert werden, was ebenfalls der Übersichtlichkeit des Outputs dient.

Bei regelmäßiger, z.B. monatlicher Erstellung des Outputs erleichtert die Verwendung des aktuellen Datums in ISO8601 Format im Filenamen die chronologische Sortierung der Dokumente in einem Ablage-Verzeichnis.

# **3 Ergebnisdarstellung außerhalb des Output-files oder Output Datensatzes**

Während die in Kapitel 2 beschriebenen Beispiele sich im Wesentlichen mit dem Umfang und Layout des generierten Outputs beschäftigten, sowie einige Fallstricke bei der Interpretation aufzeigten, werden in diesem Kapitel weitere Ergebnisausgaben außerhalb des Output-files oder Datensatzes vorgestellt.

## **3.1 Ergebnisübersicht im Log-file**

Um einen schnellen Überblick über das Vergleichsergebnis zu erhalten, können die Optionen ERROR oder WARNING nützlich sein, die eine kurze Ergebniszusammenfassung als ERROR oder WARNING in den Log-file schreiben.

Die folgende Ergänzung des Programmcodes aus Kapitel 2.1

```
PROC COMPARE 
    BASE=class1a 
    COMP=class1b LISTALL WARNING; 
RUN;
```
führt aufgrund der unterschiedlichen Anzahl von Beobachtungen in den zu vergleichenden Datensätzen zu der Log-WARNING:

```
WARNING: Data set WORK.CLASS1A contains 2 observations not in WORK.CLASS1B. 
WARNING: The data sets WORK.CLASS1A and WORK.CLASS1B do not contain the same 
         data. One or both data sets contain variables or observations not in 
         the other. However, all comparisons are equal for the data in common.
```
Mithilfe von Programmroutinen, die standardmäßig die Log-files nach möglichen WARNINGs oder ERRORs scannen, kann ohne Ansicht des Outputs schnell festgestellt werden, ob der Vergleich Unterschiede erkannt hat. Erst wenn entsprechende WARNINGs oder ERRORs aufgetreten sind, wird eine genauere Durchsicht des Outputs notwendig.

#### **3.2 Macrovariable SYSINFO**

Neben den Ergebnissen im Output oder als Datensatz liefert die automatische Macrovariable SYSINFO Informationen über das Ergebnis des durchgeführten Vergleichs.

Die nachfolgende Tabelle zeigt eine Auswahl der für die verschiedenen Teilaspekte des Vergleichs verwendeten Codes:

**Tabelle 1:** Codes für Teilergebnisse des Vergleichs (Auswahl)

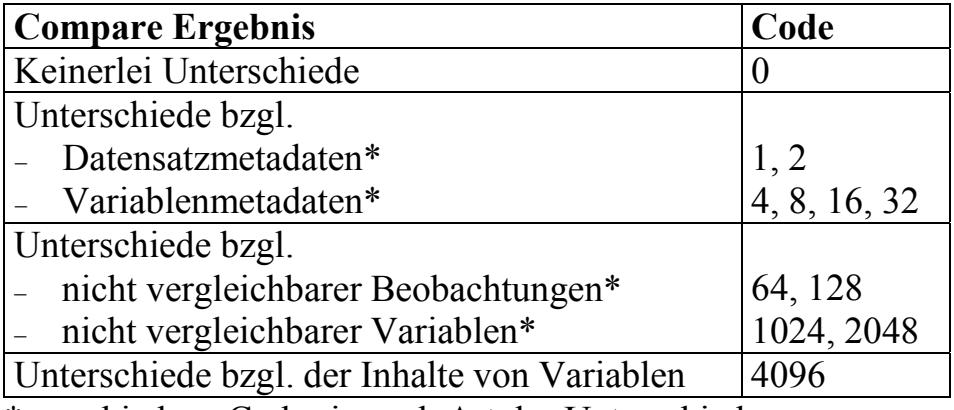

\*verschiedene Codes je nach Art des Unterschieds

Der Wert der Variablen SYSINFO ergibt sich aus der Code-Summe der jeweils im Vergleich aufgetretenen Unterschiede. Gibt es z.B. Unterschiede im Datensatzlabel (Code 1) und mindestens einen unterschiedlichen Variablenwert (Code 4096), so wäre SYS-INFO=  $4097(1 + 4096)$ .

SYSINFO kann zur Steuerung des weiteren Programmablaufs verwendet werden. Dabei muss allerdings beachtet werden, dass die Macrovariable mit Beginn des nächsten Data Steps oder Prozeduraufrufs überschrieben wird.

Der folgende Programmcode zeigt beispielhaft, wie der Programmablauf in Abhängigkeit vom Ergebnis des vorherigen Datensatzvergleichs gesteuert werden kann:

```
PROC COMPARE 
      BASE=data1 
      COMP=data2; 
RUN; 
%LET rc=&sysinfo.; 
DATA null;
   %IF &rc >= 4096 %THEN 
       PUT "Es gibt Beobachtungen mit unterschiedlichen Werten"; 
   %ELSE %DO; 
          .... 
   %END; 
RUN;
```
So kann z.B. mit Hilfe von SYSINFO bei mehreren, hintereinander durchzuführenden Vergleichen der Umfang des Outputs verringert werden, indem nur Vergleiche ausgegeben werden, die Unterschiede identifiziert haben. Zunächst wird PROC COMPARE mit der Option NOPRINT (kein gedruckter Output) ausgeführt. Nur wenn SYSINFO einen Unterschied identifiziert, wird anschließend der komplette Output in einem weiteren PROC COMPARE Lauf erzeugt. Für Datensatzvergleiche ohne Unterschiede wird kein gedruckter Output generiert.

## **4 Programmiervorlage**

Der folgende Programmcode kann als Grundlage für eine PROC COMPARE-Aufruf dienen. Er enthält sinnvolle und häufig verwendete Optionen und Statements, die bei der Anwendung von PROC COMPARE bedacht werden sollten:

```
PROC COMPARE BASE=<dataset1> COMP=<dataset2> 
      LISTALL /* TRANSPOSE */ 
     /* CRITERION=<0.00001> */ 
     /* NOMISS */ 
     /* OUT=<dataset3> OUTNOEQUAL OUTBASE OUTCOMP OUTDIF */ 
     WARNING /* ERROR */; 
     ID <var1 … varn>; 
RUN;
```
Durch Hinzufügen der entsprechenden ODS PDF Syntax (siehe Kap. 2.6) kann ein PDF-file des Outputs erzeugt werden.

# **5 Fazit**

Die SAS® Prozedur PROC COMPARE ermöglicht mit geringem Aufwand den Vergleich von SAS® Datensätzen bezüglich Metadaten und Variableninhalten. Durch die gezielte Anwendung von Prozeduranweisungen und Optionen kann der Fokus des Vergleiches auf bestimmte Aspekte konzentriert werden und damit die Lesbarkeit und Übersichtlichkeit der Ergebnisse erhöht werden. Die hier vorgestellten Optionen und Statements stellen dabei nur einen Auszug der Möglichkeiten von PROC COMPARE dar.

Als Nutzer sollte man sich immer bewusst sein, dass durch die Wahl einschränkender Optionen Teilaspekte nicht dargestellt werden, die vielleicht doch von Relevanz sein könnten, aber deren Auftreten nicht erwartet wurde. Eine gute Kenntnis der zu vergleichenden Daten ist also ebenso unerlässlich wie eine gezielte Anwendung der verschiedenen Optionen.

Wenn der inhaltliche Vergleich der Variablen von Interesse ist, dann sollte bei der Note . No unequal values found. All values compared exactly equal inmer überprüft werden, ob alle Daten wie erwartet verglichen wurden, oder eventuell einige Beobachtungen oder Variablen vom Vergleich ausgeschlossen waren.

Desweiteren sollte man bedenken, dass Unterschiede in Zeichenketten nach der zwanzigsten Stelle zwar erkannt, im Output aber nicht dargestellt werden. Hier muss immer auf die Generierung eines Output Datensatzes mit anschließender Ausgabe zurückgegriffen werden.

Insgesamt lässt sich sagen: ja, PROC COMPARE macht den Vergleich von SAS®-Datensätzen leicht - aber nur wenn man die passenden Optionen einsetzt oder kombiniert und das Ergebnis korrekt interpretiert.

#### **Literatur**

Informationen zur Prozedur PROC COMPARE wurde dem Base SAS® 9.3 Procedures Guide, Second Edition entnommen.

(https://support.sas.com/documentation/cdl/en/proc/65145/HTML/default/viewer.htm#n 1nwxbchh5hpu1n1h28kmici2awd.htm) [12.03.2014]

Weitere Literatur:

- [1] Lara E.H. Guttadauro: VALIDATION: Let SAS® do the comparisons for you. PharmSUG Proceedings 2001, Boston.
- [2] B. Hientzsch, G. Lückel, J. Müller, N. Tambascia: Unabhängige Doppelprogrammierung – das non plus ultra der Validierung? Proceedings der 17. KSFE Ulm. Shaker-Verlag, 2013.